低成本的**ARM**调试方案**——**有关于**Wiggler H-Jtag OpenOCD GDB Insight** 2009-05-20 17:26:07 ARM  $\longrightarrow$  Wiggler H-Jtag [OpenOCD](http://blog.ednchina.com/qiu1123/218106/Message.aspx#) GDB Insight  $ARM$  BDI1000/2000/3000 X ARM MIPS PPC ColdFire XScale CPU JTAG 可以上兆,以太网接口。因为太贵了(BDI2000好像要人民币50000吧),我没怎么研究它  $\mathsf{GDB}$  J-Link原版 J-Link IAR ARM NORTH ARM RDI NEW Keil ADS IAR  $GDB$  SWD J-Link ARM10 JTAG 400~500K 5000 Multi-ICE  $ARM$  are a set  $ARM$ 2000~3000 ADS SDT JTAG 130K Multi-ICE ARM ARM ARM ADS Multi-**ICE** Multi-ICE Multi-ICE Multi-ICE Multi-ICE USB  $J$ -Link $\,$ J-Link  $J$ -Link $\,$ J-Link ARM

 $\mathsf{JTAG}$ 

J-Link

U-Link

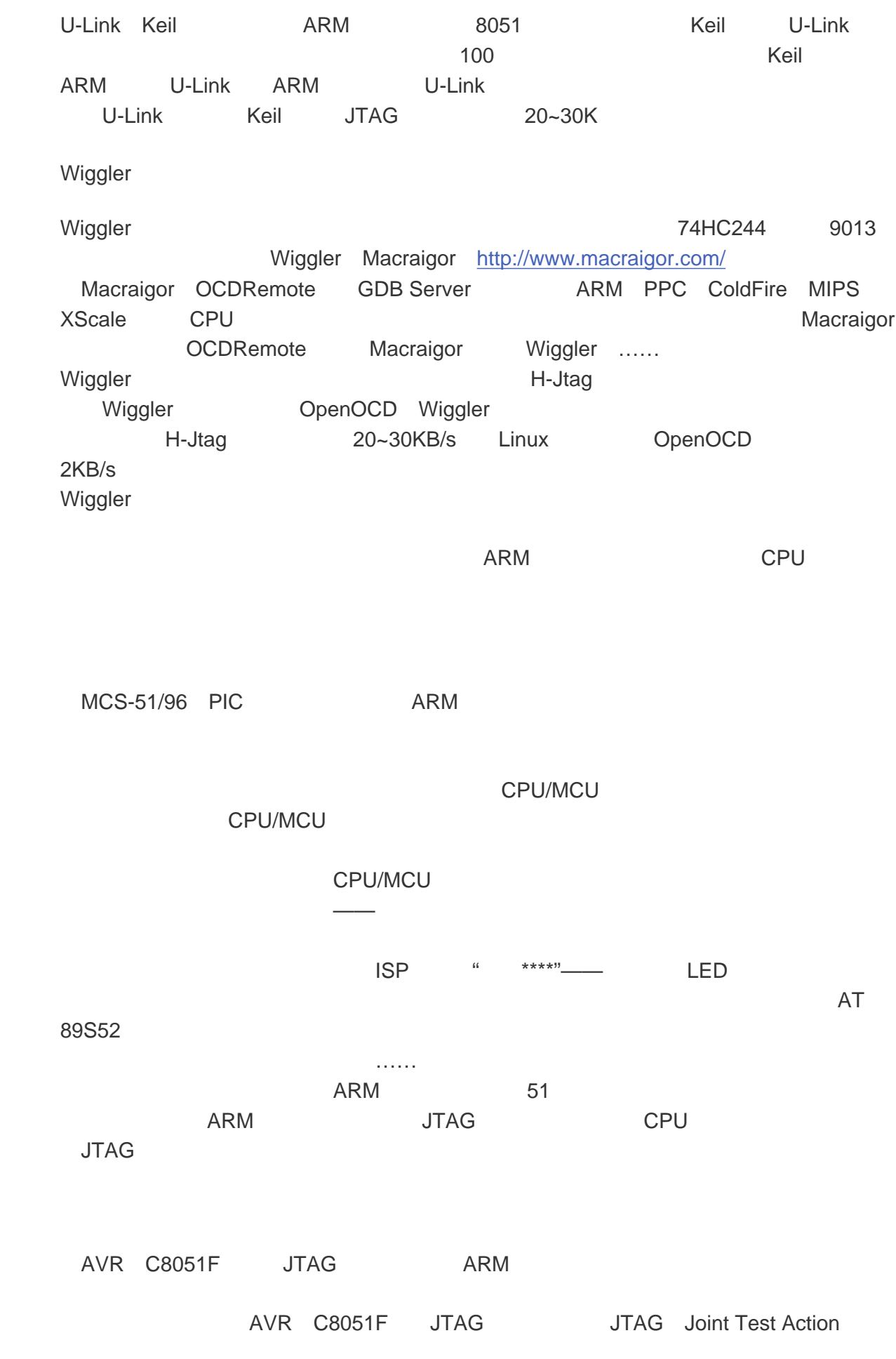

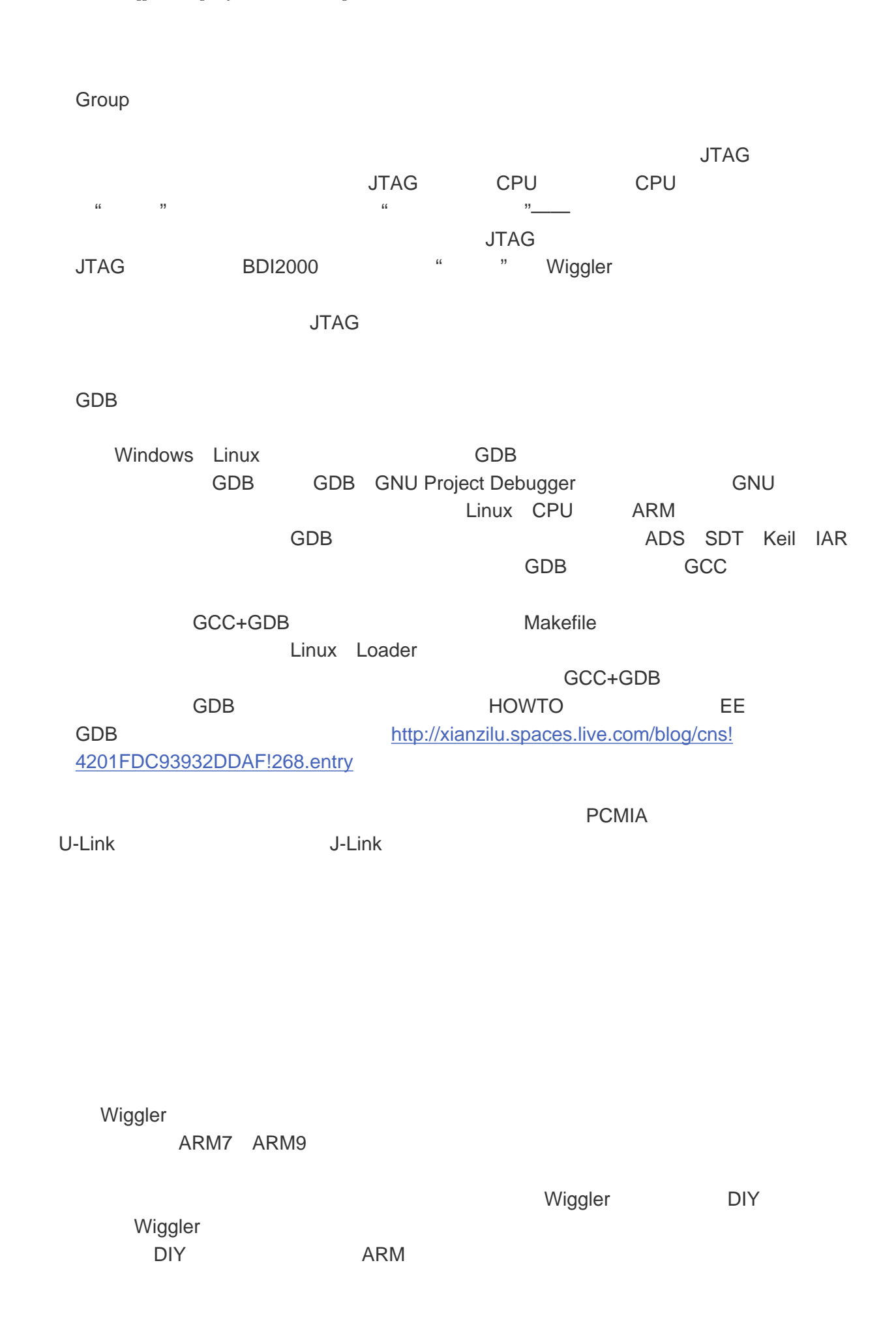

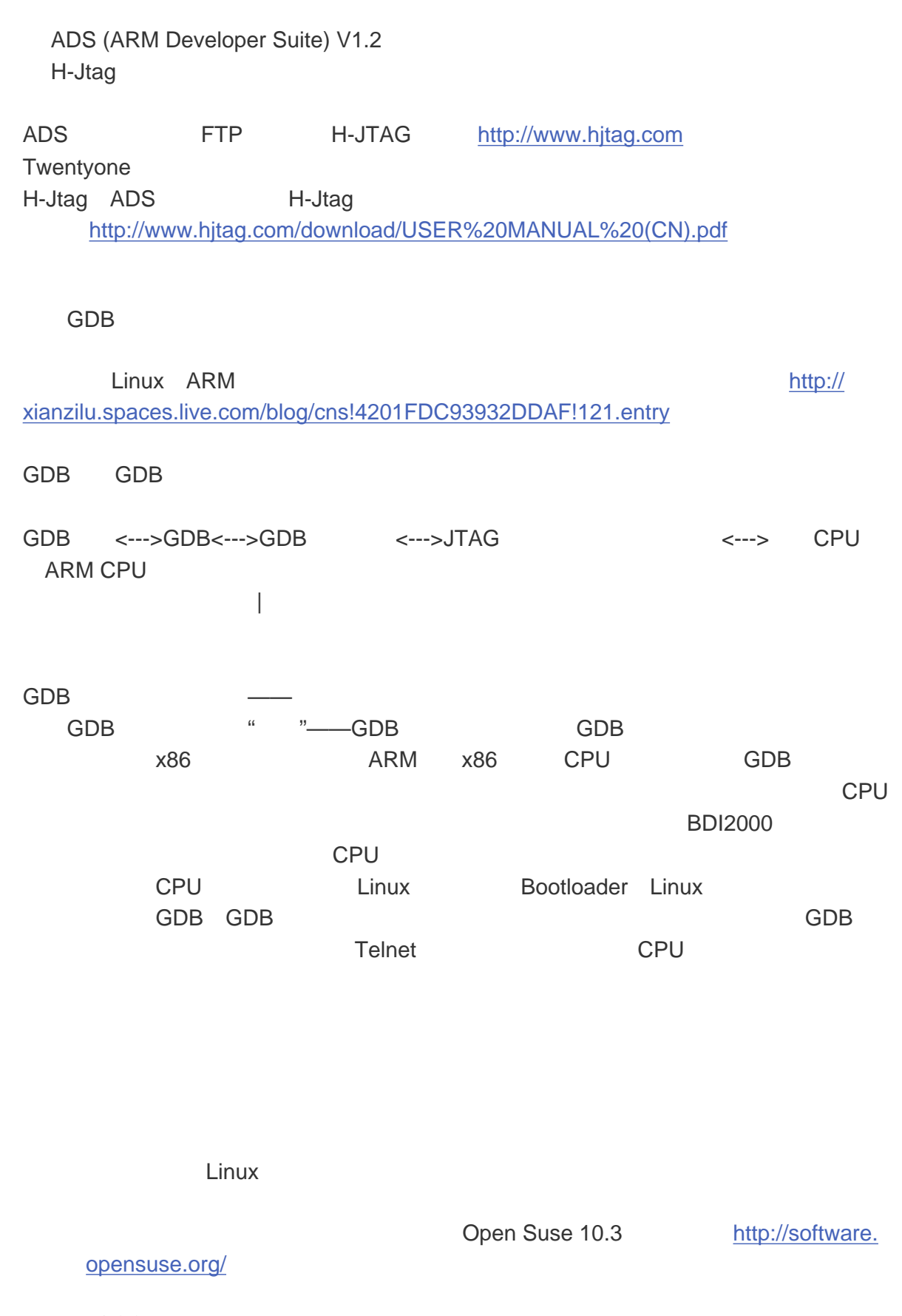

GCC

Open Suse

#### GCC

[http://www.linux4sam.org/twiki/bin/view/](http://www.linux4sam.org/twiki/bin/view/Linux4SAM/SoftwareTools#Cross_Toolchain) [Linux4SAM/SoftwareTools#Cross\\_Toolchain](http://www.linux4sam.org/twiki/bin/view/Linux4SAM/SoftwareTools#Cross_Toolchain) U-Boot 1.2.0 Crosstool <http://xianzilu.spaces.live.com/blog/cns!4201FDC93932DDAF!274.entry>

## OpenOCD

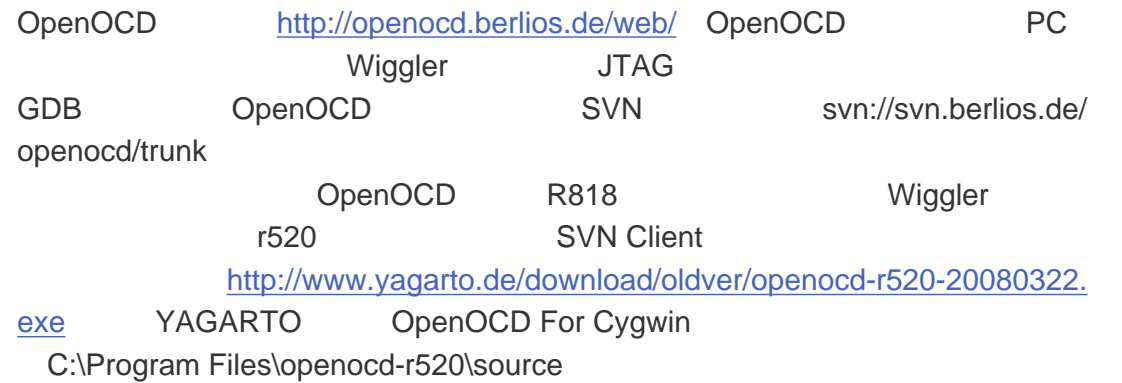

## Insight

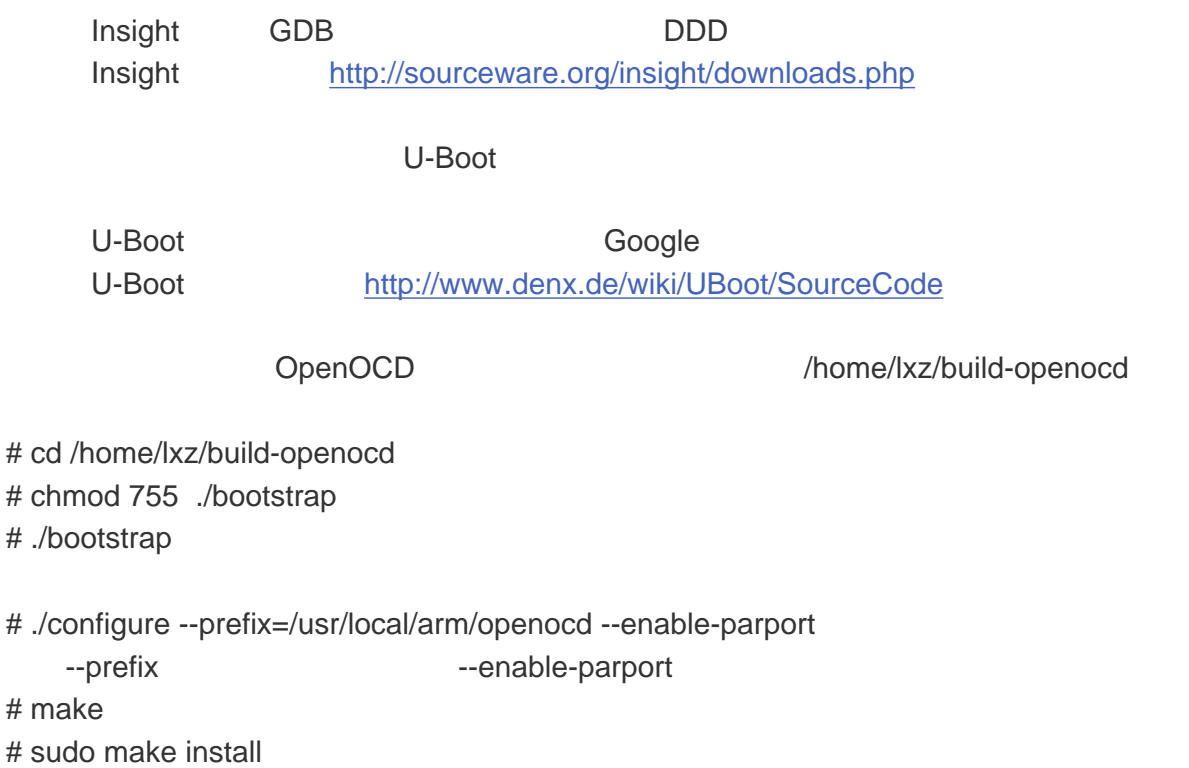

root and root and research with the second second second second second second second second second second second second second second second second second second second second second second second second second second seco

insight insight /home/lxz/insight-6.8

# cd /home/lxz/insight-6.8

# ./configure --prefix=/usr/local/arm/arm-linux-insight --target=arm-linux

--prefix --target ARM GDB, # make # sudo make install root and root and research with the second second second second second second second second second second second second second second second second second second second second second second second second second second seco U-Boot Maximum /home/lxz/at91rm9200/u-boot-1.2.0, Makefile Makefile AT91RM9200DK # cd /home/lxz/at91rm9200/u-boot-1.2.0 # make at91rm9200dk\_config # make  $/home/kz/at91rm9200/u-boot-1.2.0/u-boot$ OpenOCD 2 OpenOCD GDB JTAG OpenOCD [http://openfacts.berlios.de/index-en.phtml?title=OpenOCD\\_configuration](http://openfacts.berlios.de/index-en.phtml?title=OpenOCD_configuration) AT91RM9200DK at91rm9200.cfg OpenOCD target\_script 0 reset at91rm9200\_init.script OpenOCD at91rm9200.cfg /home/lxz/at91rm9200 /home/lxz/at91rm9200 OpenOCD OpenOCD /home/lxz/at91rm9200 at91rm9200 init. script at91rm9200.cfg example openOCD OpenOCD at91rm9200\_init.script target\_script 0 reset at91rm9200\_init.script buondary reset for each of reset /home/lxz/at91rm9200/ at91rm9200\_init.script ARM CPU, U-Boot SDRAM # Daemon configuration telnet\_port 23 gdb\_port 2331 daemon\_startup reset # JTAG interface configuration interface parport jtag\_speed 0 reset\_config trst\_and\_srst jtag\_device 4 0x1 0xf 0xe # parport options parport\_port 0x378 parport\_cable wiggler # Target configuration target arm920t little run\_and\_init 0 arm920t run and halt time 0 1000 target\_script 0 reset at91rm9200\_init.script working\_area 0 0x00200000 0x1000 backup

 $SDRAM$  GDB GDB  $SDRAM$ AT91RM9200 CPU Boot ROM AT91RM9200<br>
TAG PLL PIO SDRMC SDRAM OpenOCD [http://openfacts.](http://openfacts.berlios.de/index-en.phtml?title=OpenOCD_commands) [berlios.de/index-en.phtml?title=OpenOCD\\_commands](http://openfacts.berlios.de/index-en.phtml?title=OpenOCD_commands) at91rm9200\_init.script mww 0xfffffc28 0x00000000 mww 0xfffffc2c 0x00000000 mww 0xfffffc20 0x0000ff01 sleep 20 mww 0xfffffc28 0x20263e04 sleep 20 mww 0xfffffc2c 0x10483e0e sleep 20 mww 0xfffffc30 0x00000000 sleep 20 mww 0xfffffc30 0x00000202 sleep 20 mww 0xfffff870 0xffff0000 mww 0xfffff804 0xffff0000 mww 0xffffff60 0x00000002 mww 0xffffff64 0x00000000 mww 0xffffff98 0x2188c159 mww 0xffffff90 0x00000002 mww 0x20000000 0x00000000 mww 0xffffff90 0x00000004 mww 0x20000000 0x00000000 mww 0x20000000 0x00000000 mww 0x20000000 0x00000000 mww 0x20000000 0x00000000 mww 0x20000000 0x00000000 mww 0x20000000 0x00000000 mww 0x20000000 0x00000000 mww 0x20000000 0x00000000 mww 0xffffff90 0x00000003 mww 0x20000200 0x00000000 mww 0xffffff94 0x000002e0 mww 0x20000000 0x00000000 mww 0xffffff90 0x00000000 mww 0x20000000 0x00000000 arm7\_9 sw\_bkpts enable

CPU, S3C2410, SDRAM  $W$ iggler $\hbox{JTAG}$ arm7\_9 sw\_bkpts enable but contained a contained by the OpenOCD /usr/local/arm/openocd lnsight /usr/local/arm/arm-linux-insight /home/lxz/at91rm9200 Wiggler

# # cd /home/lxz/at91rm9200

# sudo /usr/local/arm/openocd/bin/openocd -f at91rm9200.cfg root's password:

Open On-Chip Debugger 1.0 (2008-07-21-20:15) svn:

\$URL: http://svn.berlios.de/svnroot/repos/openocd/trunk/src/openocd.c \$

Info: jtag.c:1329 jtag\_examine\_chain(): JTAG device found: 0x05b0203f (Manufacturer: 0x01f, Part: 0x5b02, Version: 0x0)

Info: target.c:240 target\_init\_handler(): executing reset script 'at91rm9200\_init.script'

Info: options.c:50 configuration\_output\_handler(): software breakpoints enabled

## OpenOCD lnsight

# cd /home/lxz/at91rm9200/u-boot-1.2.0/

# /usr/local/arm/arm-linux-insight/bin/arm-linux-insight

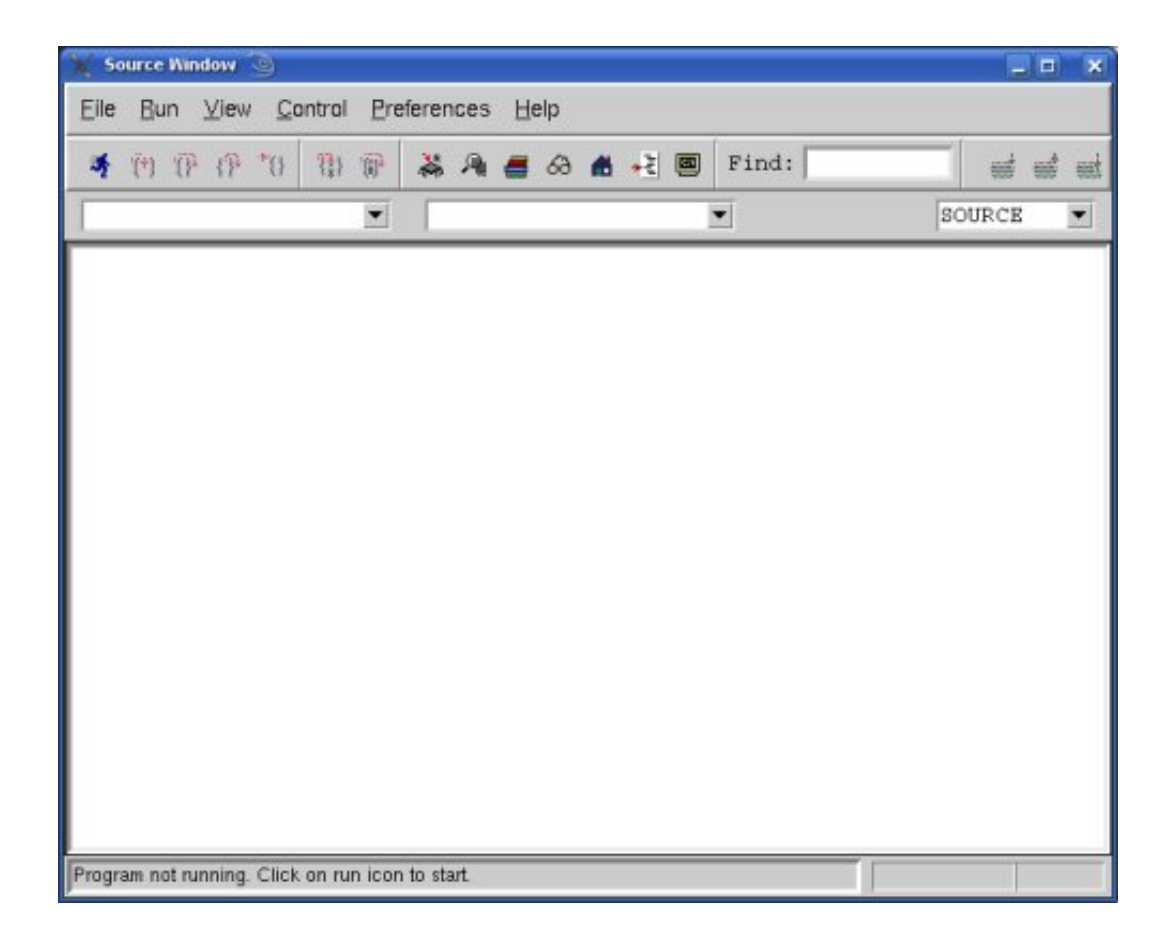

File>Target Settings...
OK

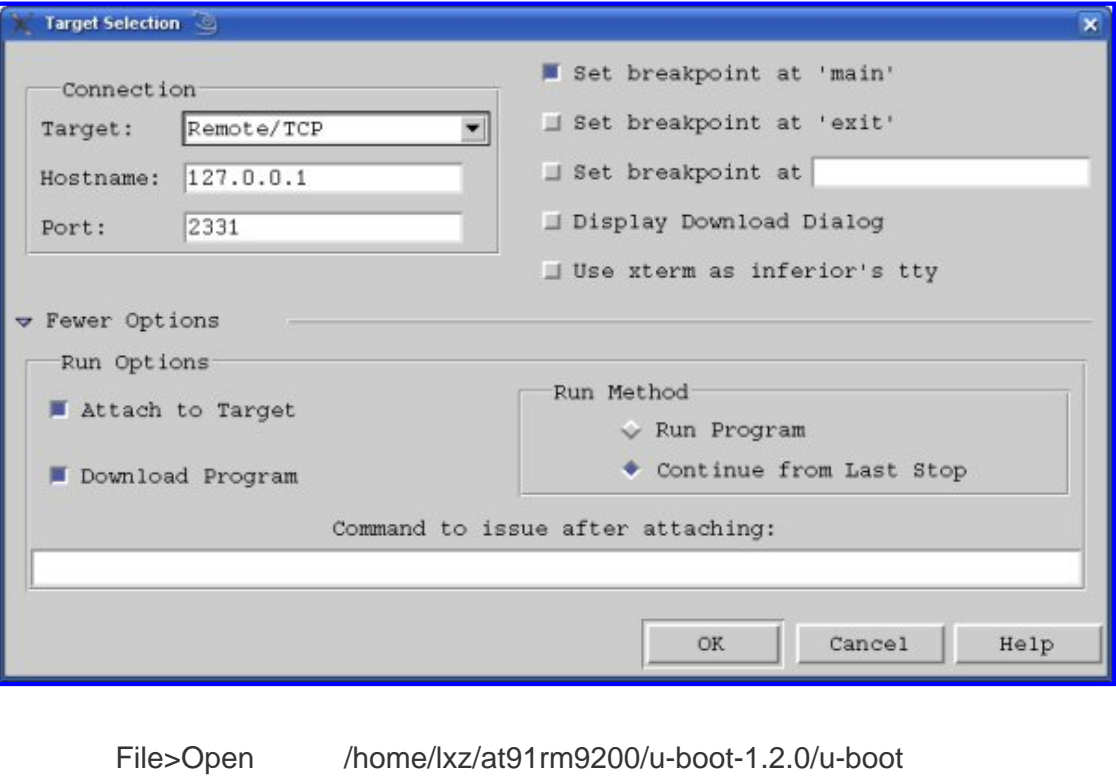

Run>Download U-Boot CPU

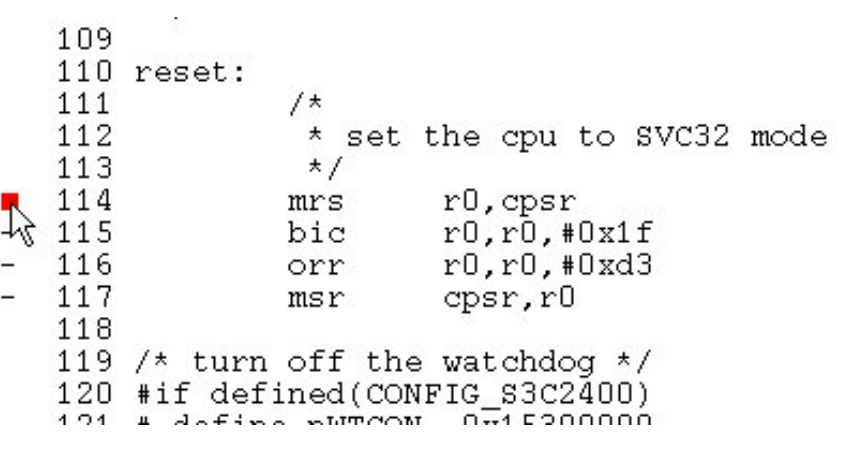

Control>Continure, The Control>Continure, The South of The Theorem insight

Insight Run>Connect to target View>Memory **And Insight** U-Boot

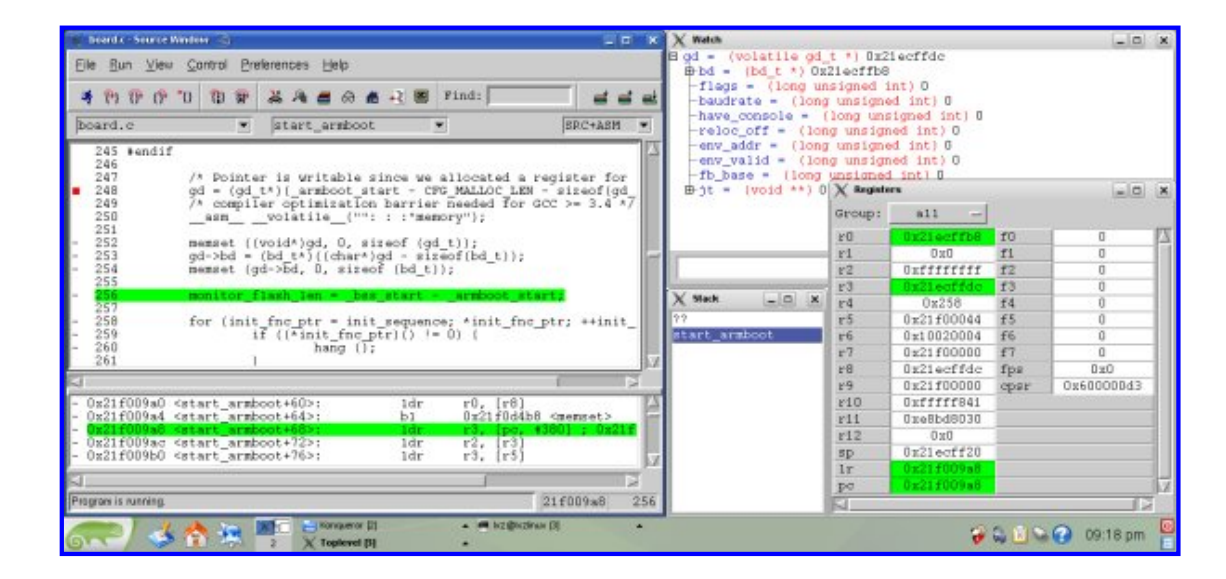

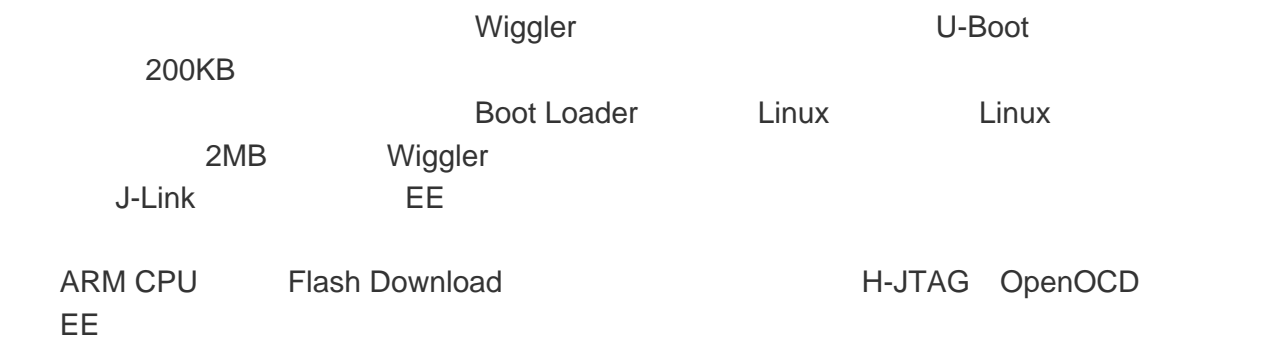